## 安裝 **AnyConnect** 時出現錯誤訊息**「The VPN client agent was unable to create the interprocess communication depot.」**

如果您在安裝 AnyConnect 軟體時, 若出現 | The VPN client agent was unable to create the interprocess communication depot.」錯誤訊息無法建立連線,請嘗試以下解決方法處理該問題。

## 解決方法

主要是透過取消「網際網路連線共用」,可以使用以下兩種方法:

1. 針對個別網路介面設定,取消勾選「允許其他網路使用者透過這台電腦的網際網路連線來連線(N) 的

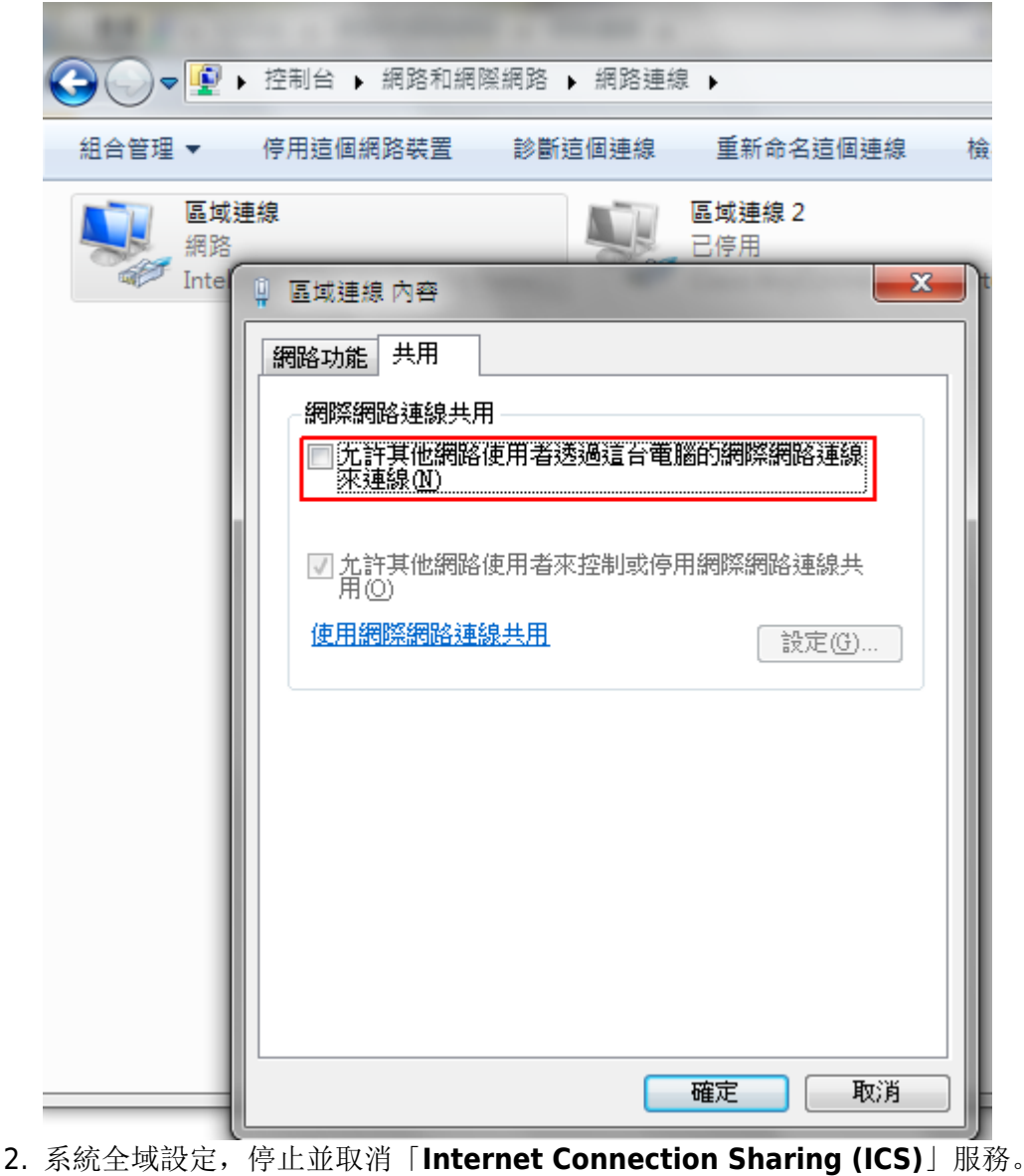

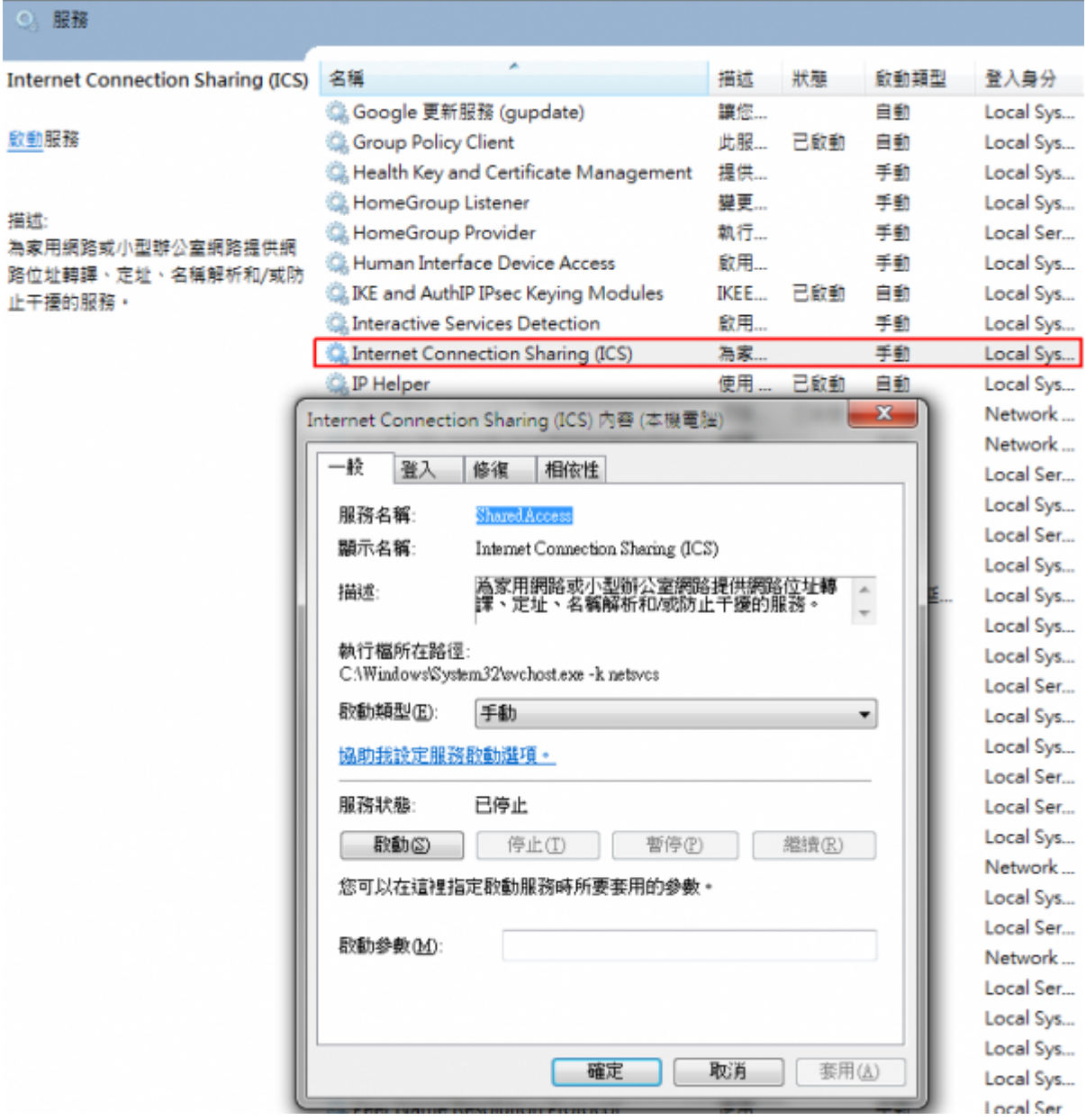

## 補充資料

如果您仍然需要使用「網際網路連線共用」功能,請勿將 VPN client 軟體安裝在 ICS 主機上而是安裝在一 般電腦上,相關說明可以參考以下文件:

[VPN Client FAQ - Cisco Systems](http://cisco.biz/en/US/products/sw/secursw/ps2308/products_qanda_item09186a00801c2dbe.shtml)

參考問題□ Can the Cisco VPN Client work with Microsoft Internet Connection Sharing (ICS) installed on the same machine? [連線示意圖](http://www.cisco.com/image/gif/paws/45102/vpnclientfaq.gif)

## 參考文件

- [Anyconnect Vista install error](https://supportforums.cisco.com/thread/264679?tstart=0&viewcondensed)
- [WiscVPN \(Win\) Interprocess Communication Depot Error](http://kb.wisc.edu/helpdesk/page.php?id=12713)
- [How to Install, Configure and Use the Cisco AnyConnect VPN for Windows 7, Vista and XP -](http://www.helpdesk.umd.edu/documents/4/4052/#issue) [Known Issue](http://www.helpdesk.umd.edu/documents/4/4052/#issue)
- [Foutmeldingen bij installatie en gebruik van de UGent Cisco ASA VPN \(Vista or Win7\)](http://helpdesk.ugent.be/vpn/faq_asa.php?id=7)
- [Foutmeldingen bij installatie en gebruik van de UGent Cisco ASA VPN \(Windows XP\)](http://helpdesk.ugent.be/vpn/faq_asa.php?id=8)

From: <https://net.nthu.edu.tw/netsys/>- 網路系統組

Permanent link: **[https://net.nthu.edu.tw/netsys/faq:vpn\\_ipc\\_depot\\_error](https://net.nthu.edu.tw/netsys/faq:vpn_ipc_depot_error)**  $\pmb{\times}$ 

Last update: **2010/07/28 15:56**